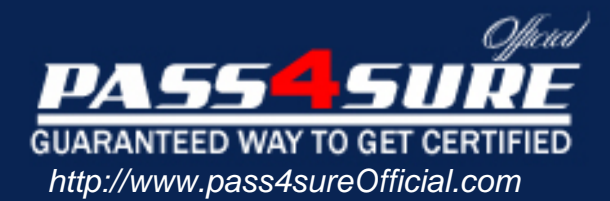

# **MB6-285**

# **Microsoft** Axapta 3.0 Sales and Marketing

# Visit: http://www.pass4sureofficial.com/exams.asp?examcode=MB6-285

Pass4sureofficial.com is a reputable IT certification examination guide, study guides and audio exam provider, we not only ensure that you pass your MB6-285 exam in first attempt, but also you can get a high score to acquire Microsoft certification.

If you use pass4sureofficial MB6-285 Certification questions and answers, you will experience actual MB6-285 exam questions/answers. We know exactly what is needed and have all the exam preparation material required to pass the exam. Our Microsoft exam prep covers over 95% of the questions and answers that may be appeared in your MB6-285 exam. Every point from pass4sure MB6-285 PDF, MB6-285 review will help you take Microsoft MB6-285 exam much easier and become Microsoft certified. All the Questions/Answers are taken from real exams.

Here's what you can expect from the Pass4sureOfficial Microsoft MB6-285 course:

- \* Up-to-Date Microsoft MB6-285 questions taken from the real exam.
- \* 100% correct Microsoft MB6-285 answers you simply can't find in other MB6-285 courses.
- \* All of our tests are easy to download. Your file will be saved as a MB6-285 PDF.
- \* Microsoft MB6-285 brain dump free content featuring the real MB6-285 test questions.

Microsoft MB6-285 certification exam is of core importance both in your Professional life and Microsoft certification path. With Microsoft certification you can get a good job easily in the market and get on your path for success. Professionals who passed Microsoft MB6-285 exam training are an absolute favorite in the industry. You will pass Microsoft MB6-285 certification test and career opportunities will be open for you.

## **Question: 1**

When a contact person leaves one of your customers:

- A Delete the contact person from the system
- B Create a note in the memo field on the contact person
- C Replace the former contact person with the new contact person
- D Mark the contact person as inactive

# **Answer: D**

#### **Question: 2**

All mailings sent to a specific business relation can be viewed from:

- A The Business relations form by clicking the Mailings button
- B The Mailings form by clicking the Business relation button
- C The Mailings form selecting the business relation in the filter option
- D The outbox in Outlook

# **Answer: A**

#### **Question: 3**

Where can you get an [overview of all activities on a single business relatio](http://www.test-kings.com)n?

- A Select Status all in the Workbook form, Open activities tab
- B View the specific customer in the Management statistics form, Activities category
- C Open the Business relations form, select a business relation, and click the Activities button
- D Open the Activities form right-click on the Business account field of the desired business relation, and choose Filter

# **Answer: C, D**

#### **Question: 4**

Which of the following fields require an entry in order to create a business relation?

- A Name of the business relation
- B Business Account
- C Vendor group
- D Organization number

# **Answer: B**

#### **Question: 5**

To view all quotations for a specific prospect, you:

- A Open the Quotations form, select a quotation for the prospect, and click the Business relations button
- B Open the Business relations form, select the prospect, and click the Quotations button
- C Open the Workbook tab Quotations and filter for the specific prospect
- D Enter the Management statistics form, select category Business relation and view the quotation

# **Answer: B**

# **Question: 6**

How do you invite a colleague to help you in an activity of type Task?

- A Create several individual tasks with different responsible persons
- B Select the task in your Workbook and create a new task and enter the attendees on the Attendee list tab
- C Use the Attendees field in the Activities form, General tab
- D Create the activity in your colleague's calendar using the Synchronization function

# **Answer: A**

#### **Question: 7**

After having created a customer in the Customer form, who will be assigned as a main contact in the Business relations table?

- A You need to assign the main contact manually
- B It depends on who you have selected as a default in the CRM parameters form
- C It depends on who is selected in the Employee field of the filer in the Business relations form
- D The current user is assigned

#### **Answer: D**

#### **Question: 8**

Where do you enter business sectors for a business relation?

- A In the CRM parameters tab
- B In the customer group tab
- C In the Business relation form
- D In the Customer form

# **Answer: C**

#### **Question: 9**

You are planning your s[chedule for next week. How do you view all of you](http://www.test-kings.com)r appointments for next week at one time?

- A Step through the days in the Workbook form, Day plan tab
- B In the Activities form, filter on the date interval in the From/to date fields
- C View the Activity List tab in the Activities form and select the date of the first day of next week
- D View the appointments in the Workbook form, Week plan tab

#### **Answer: D**

#### **Question: 10**

You are a consultant implementing the Sales and Marketing system on an existing Axapta installation. How would you make the existing customers available in the CRM module?

- A It will be done automatically when entering the Business relation table
- B By using the Data Export/Import feature on the Administration tab of the Main Menu
- C By executing the Synchronize CustTable function in the Business relations form
- D By using the Import function under Periodic, Import

#### **Answer: C**

# **Question: 11**

Quotations can be created for:

- A Customers
- B Competitors in order to record excluding quotations
- C Vendors
- D Customers and prospects

# **Answer: D**

## **Question: 12**

How do you attach a new quotation to a project?

- A Enter Project, click CRM quotation, and create a new quotation
- B Create a quotation in the Quotation form and select Functions, Convert to project
- C Create a quotation in the Quotation form, click the Projects button, and select the project
- D In the Campaigns fo[rm, click Quotations on a campaign that is attache](http://www.test-kings.com)d to a project

# **Answer: A, B**

#### **Question: 13**

Your customer wants a quotation and asks you to reserve the items. What must be done?

- A When the item line is created, the items will automatically be reserved
- B Select Reservation from the Inventory button on the quotation
- C The Reservation check box in the CRM parameters must be enabled
- D Convert to a sales order in order to reserve the items

# **Answer: D**

#### **Question: 14**

How can you view total invoiced amount on a customer for a specific time interval?

- A On the Business relations form, click Update financial on the Financials tab, and view the field Total invoiced
- B Run the report CRM/Reports/Sales Management/Internal account statement
- C Open Management statistics, Business relation category, select the Specific Customer radio button, and select the respective customer
- D Select CRM, Inquiries, Statistics

# **Answer: C**

# **Question: 15**

I create a series of quotations for a single customer and I know that only one quotation will be accepted. How do I make sure that only one of the quotations is used in my statistical tools?

- A I cancel the excess quotations using the Functions, Set status cancelled button in the Quotations form
- B I exclude the remaining quotations using a filter on the quotation field type
- C I enter the remaining quotations on the Competition tab in the Quotation form
- D I mark the remaining quotations as inactive

# **Answer: C**

# **Question: 16**

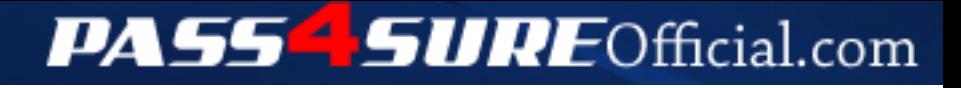

# **Pass4SureOfficial.com Lifetime Membership Features;**

- Pass4SureOfficial Lifetime Membership Package includes over **2500** Exams.
- **All** exams Questions and Answers are included in package.
- **All** Audio Guides are included **free** in package.
- **All** Study Guides are included **free** in package.
- **Lifetime** login access.
- Unlimited download, no account expiry, no hidden charges, just one time \$99 payment.
- **Free updates** for Lifetime.
- **Free Download Access** to All new exams added in future.
- Accurate answers with explanations (If applicable).
- Verified answers researched by industry experts.
- Study Material **updated** on regular basis.
- Questions, Answers and Study Guides are downloadable in **PDF** format.
- Audio Exams are downloadable in **MP3** format.
- **No authorization** code required to open exam.
- **Portable** anywhere.
- 100% success *Guarantee*.
- **Fast**, helpful support 24x7.

View list of All exams (Q&A) downloads http://www.[pass4sureofficial](http://www.pass4sureofficial.com/allexams.asp).com/allexams.asp

View list of All Study Guides (SG) downloads http://www.[pass4sureofficial](http://www.pass4sureofficial.com/study-guides.asp).com/study-guides.asp

View list of All Audio Exams (AE) downloads http://www.[pass4sureofficial](http://www.pass4sureofficial.com/audio-exams.asp).com/audio-exams.asp

Download All Exams Samples

http://www.[pass4sureofficial](http://www.pass4sureofficial.com/samples.asp).com/samples.asp

To purchase \$99 Lifetime Full Access Membership click here http://www.[pass4sureofficial](http://www.pass4sureofficial.com/purchase.asp).com/purchase.asp

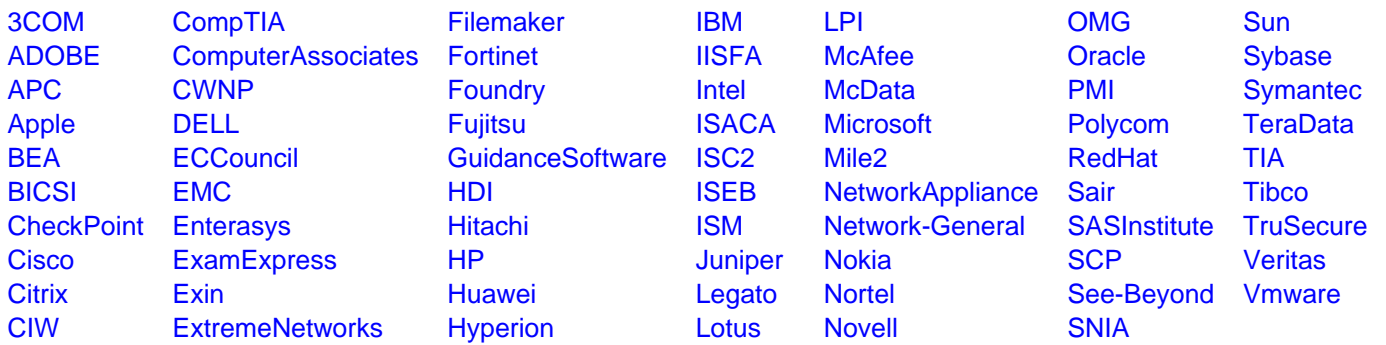

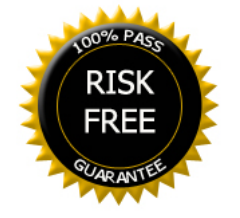